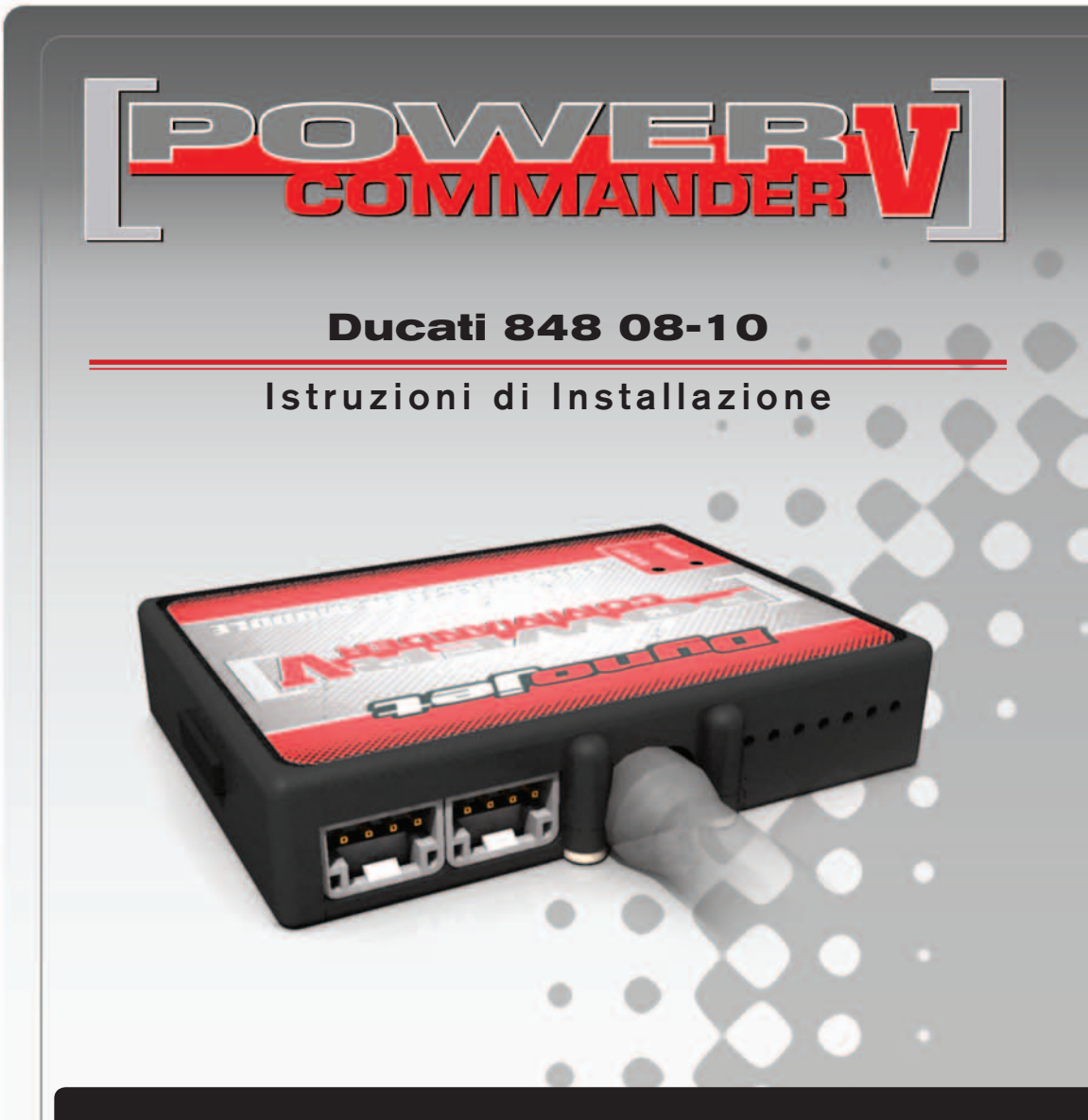

## **LISTA DELLE PARTI**

- 1 Power Commander
- 1 Cavo USB
- 1 CD-ROM
- 1 Guida Installazione
- 2 Adesivi Power Commander
- 2 Adesivi Dynojet
- 2 Striscia di Velcro
- 1 Salvietta con Alcool
- 2 Fascette
- 1 Morsetto Posi-tap

### **L'INIEZIONE DEVE ESSERE SPENTA PRIMA DI AVVIARSI ALL'INSTALLAZIONE!**

E' POSSIBILE SCARICARE IL SOFTWARE POWER COMMANDER E LE ULTIME MAPPATURE DAL SITO INTERNET: **www.powercommander.com**

# **LEGGERE TUTTE LE INDICAZIONI PRIMA DI AVVIARSI ALL'INSTALLAZIONE**

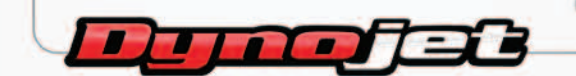

2191 Mendenhall Drive North Las Vegas, NV 89081 (800) 992-4993 www.powercommander.com

# **GUIDA AGLI INGRESSI PER ACCESSORI DEL POWER COMMANDER V**

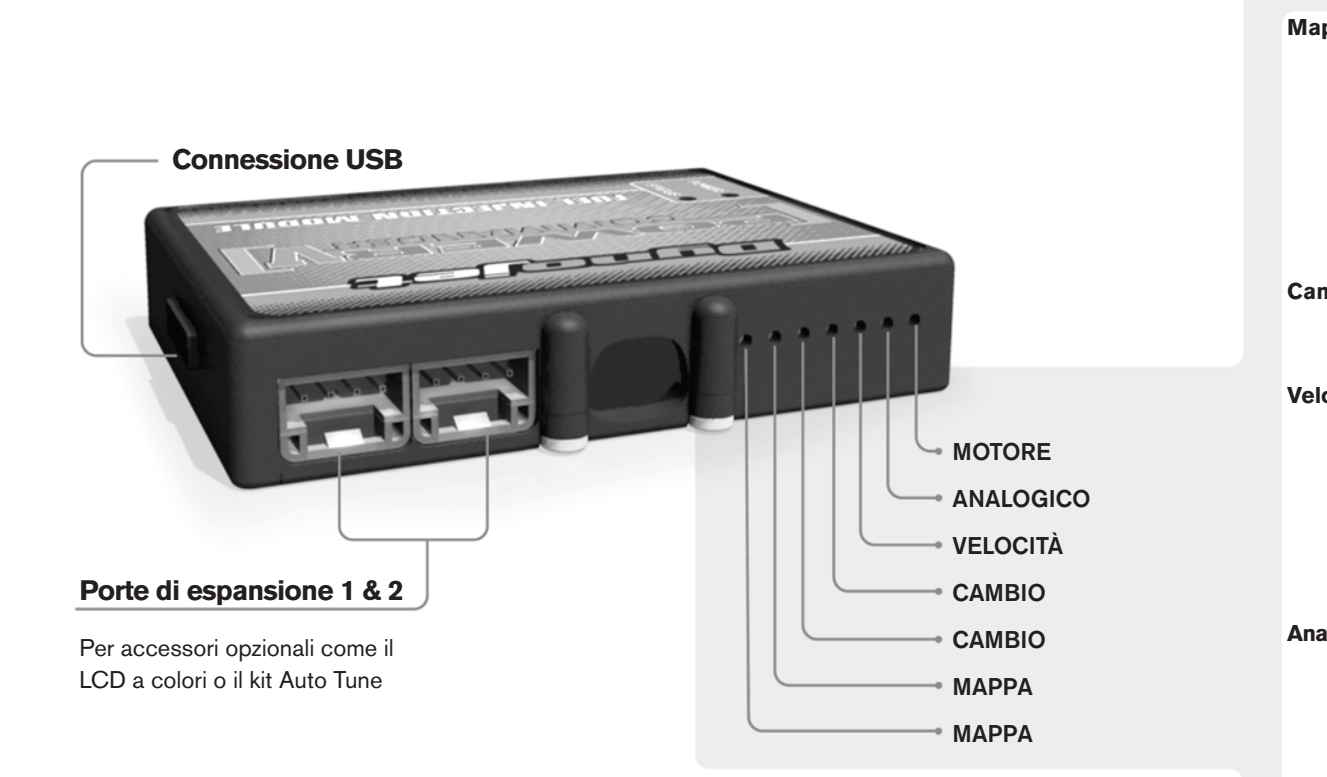

#### **Connessione dei cavi**

Per collegare i cavi al PCV prima rimuovere la protezione di gomma sul retro dell'unità a svitare la vite del foro corrispondente. Spelare il filo per circa 10mm dalla fine. Infilare il filo nel foro del PCV fino a quando si ferma e stringere la vite. Assicurarsi di reinstallare la protezione in gomma.

*NOTA: Se si unisce i fili con una stagnatrice sarà più facile inserirli nel foro.*

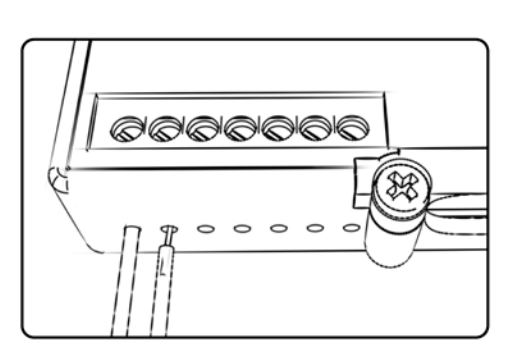

### COLLEGAMENTO ACCESSORI

**Mappa - Il PCV** ha la capacità di memorizzare 2 mappe differenti. E' possibile passare in tempo reale da una mappa all'altra se si collega uno switch agli ingressi MAPPA. Si può utilizzare qualsiasi tipo di interruttore aperto/chiuso. La polarità dei fili non è importante. Quando si utilizza l' Automappa una posizione farà funzionare la mappa di base e l'altra posizione permetterà di attivare la modalità di autoapprendimento. Quando lo switch è in posizione "CHIUSA" l'automappa sarà attiva.

**Cambio-** Questi ingressi sono utilizzati per il cambio elettronico Dynojet. Inserire i fili del cambio elettronico Dynojet negli ingressi SHIFTER. La polarità dei fili non è importante.

**Velocità-** Se il vostro veicolo è dotato di un sensore velocità da cui poter prelevare il segnale, è possibile collegarvi un filo e portarlo a questo ingresso. Questo permetterà al software Control Center di calcolare la marcia inserita. Una volta impostata questa funzione sarà possibile modificare la mappa benzina e o anticipo nonché il tempo di taglio del cambio elettronico in funzione della marcia inserita.

**Analogico-** Questo ingresso è per un segnale 0-5v come la temperatura del motore, il boost, ecc. Una volta fatto questo collegamento sarà possibile variare la mappa benzina nel software Control Center in funzione di questo segnale.

**Launch-** Questo ingresso deve essere utilizzato se si intende attivare la funzione Launch Control. E' possibile impostare il limitatore ad un numero di giri definito dall'utente, attivabile tramite l'azionamento della leva frizione. Una volta che la leva frizione viene rilasciata, il limitatore si disattiverà permettendo il raggiungimento del numero di giri massimo. Per effettuare il collegamento sarà necessario utilizzare un filo elettrico (non incluso) per collegare questo ingresso al polo negativo dell'interruttore frizione posto sulla leva.

**Limitatore-** Questo ingresso permette di attivare un limitatore in funzione della velocità. Quando l'interruttore è attivato la velocità non salirà oltre il valore. Si può utilizzare un qualsiasi tipo di interruttore APERTO/CHIUSO per attivare questa funzione.

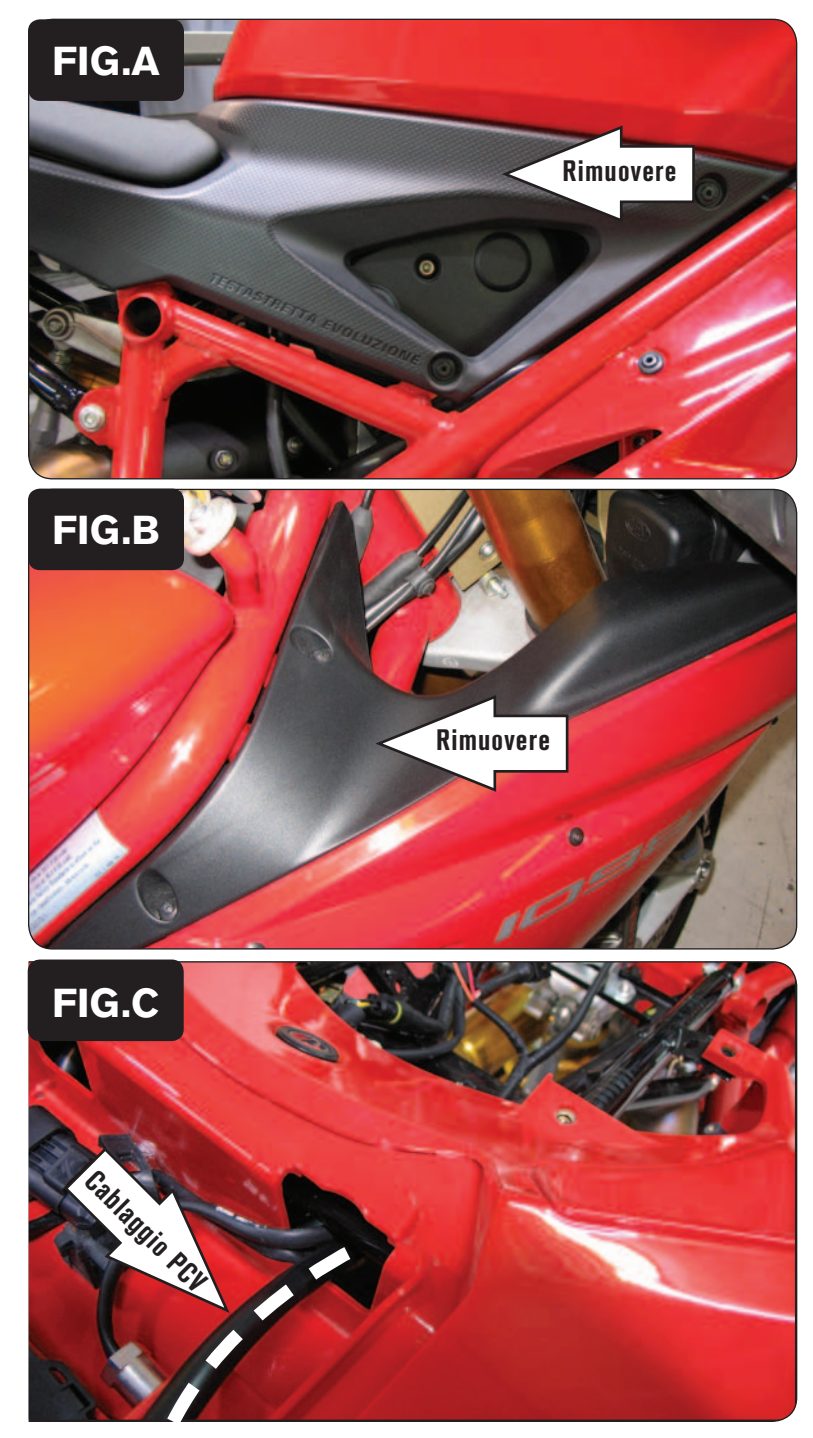

- 1. Rimuovere le sella del pilota ed il coprisella monoposto passeggero.
- 2. Rimuovere le fiancatine attorno al serbatoio (Fig. A).
- 3. Rimuovere il serbatoio benzina.

4. Rimuovere la copertura interna della carena sul lato destro (Fig. B).

- 5. Posizionare temporaneamente il PCV nel vano portaoggetti sotto la sella del passeggero.
- 6. Far scorrere il cablaggio del PCV attraverso il foro presente nel vano sottosella (Fig. C).

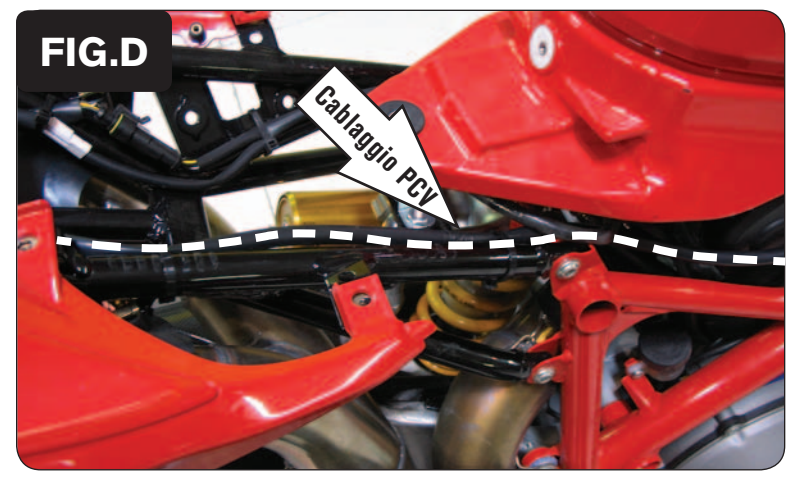

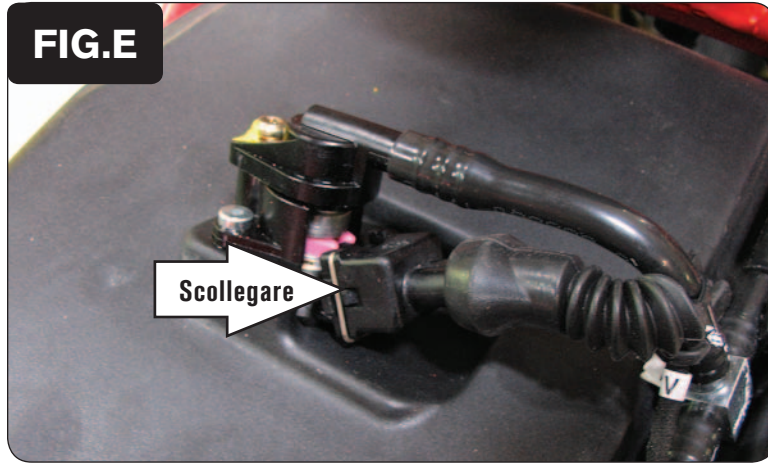

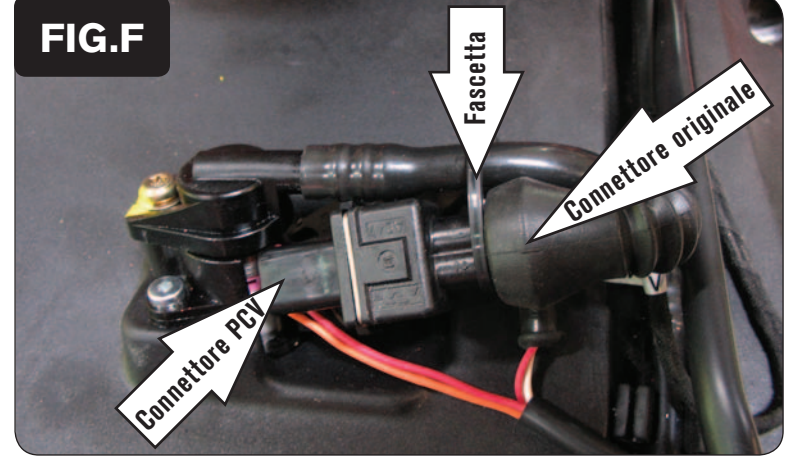

7. Far scorrere il cablaggio del PCV lungo il lato destro del telaietto posteriore. Fissare il cablaggio del PCV al telaietto utilizzando le due fascette in plastica fornite (Fig. D).

8. Scollegare il cablaggio originale dall'iniettore del cilindro posteriore (Fig. E). *L'iniettore si trova nella parte alta dell'airbox.*

*Per rimuovere il connettore occorre prima rimuovere il fermo metallico. Utilizzare uno spillo oppure un piccolo cacciavite.*

9. Collegare i connettori del PCV con i fili di colore GIALLO in linea con il cablaggio originale e l'iniettore del cilindro posteriore (Fig. F).

Reinstallare il fermo metallico sul connettore originale.

10. Utilizzare una fascetta piccola per fissare questa connessione al circuito benzina (Fig. F).

Compattare il più possibile questa connessione.

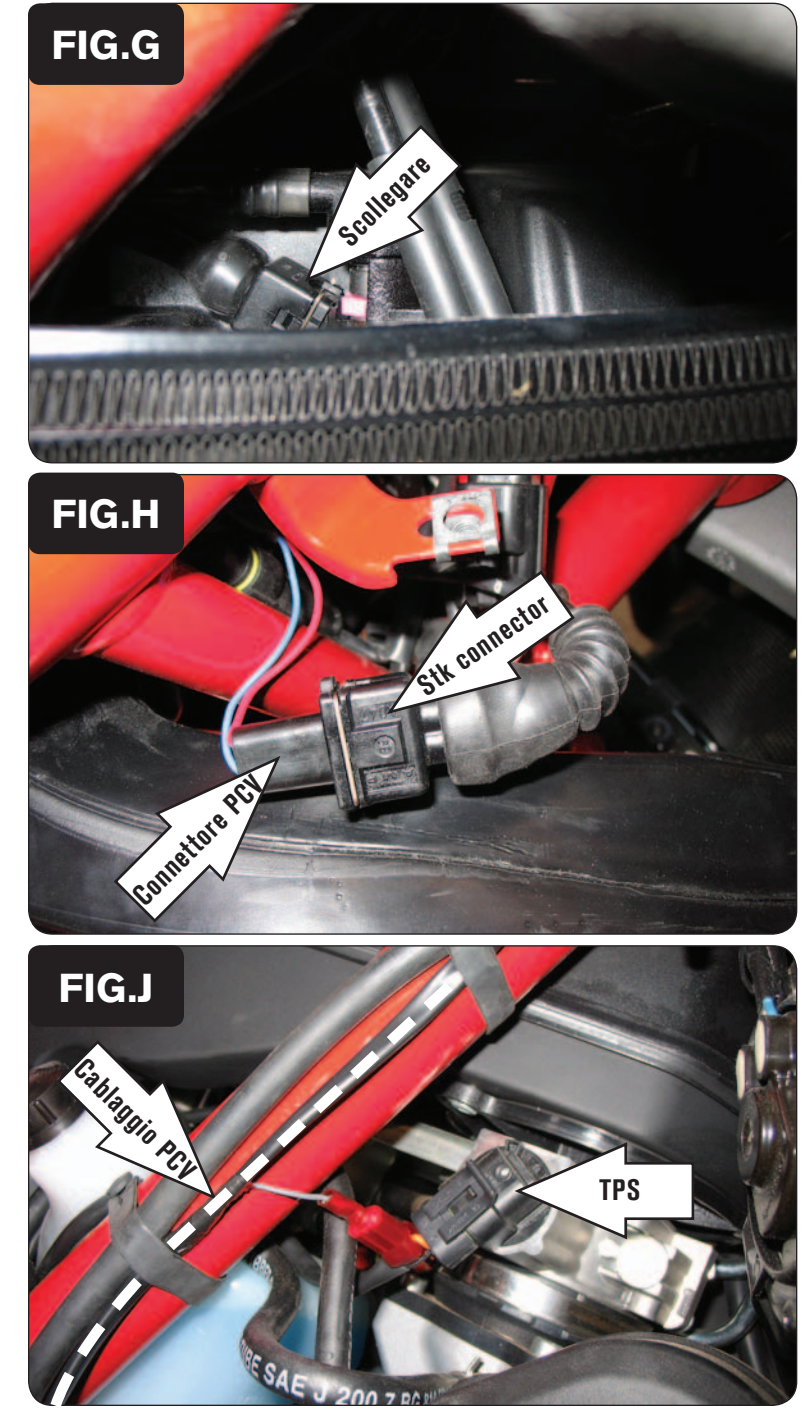

11. Scollegare il cablaggio originale dall'iniettore del cilindro anteriore (Fig. G).

*Questa connessione è difficile da raggiungere. L'accesso migliore è dalla parte frontale della moto subito dietro al radiatore. La figura G mostra la moto vista dalla parte anteriore, all'interno della carenatura, al di sopra del radiatore.*

- 12. Collegare i connettori del PCV con i fili di colore ARANCIONE in linea con il cablaggio originale e l'iniettore del cilindro anteriore (Fig. H).
- 13. Rimuovere la carenatura destra.

- 14. Far scorrere il cablaggio del PCV verso il basso lungo il trave del telaio. Utilizzare le fascette originali di gomma per fissare il cablaggio (Fig. J).
- 15. Localizzare il Sensore di Posizione Farfalla sul lato destro del corpo farfallato (Fig. J).
- 16. Collegare il filo grigio del PCV al filo di colore ARANCIONE del cablaggio originale (posizione C) utilizzando il morsetto Posi-tap fornito (Fig. J).

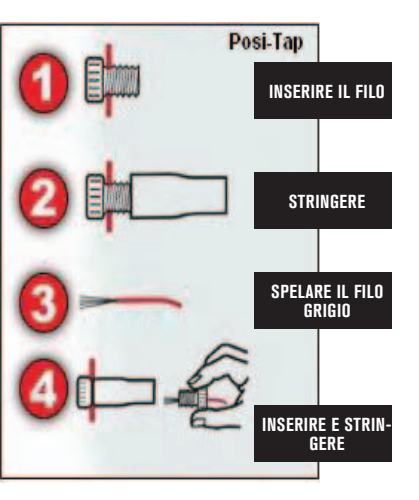

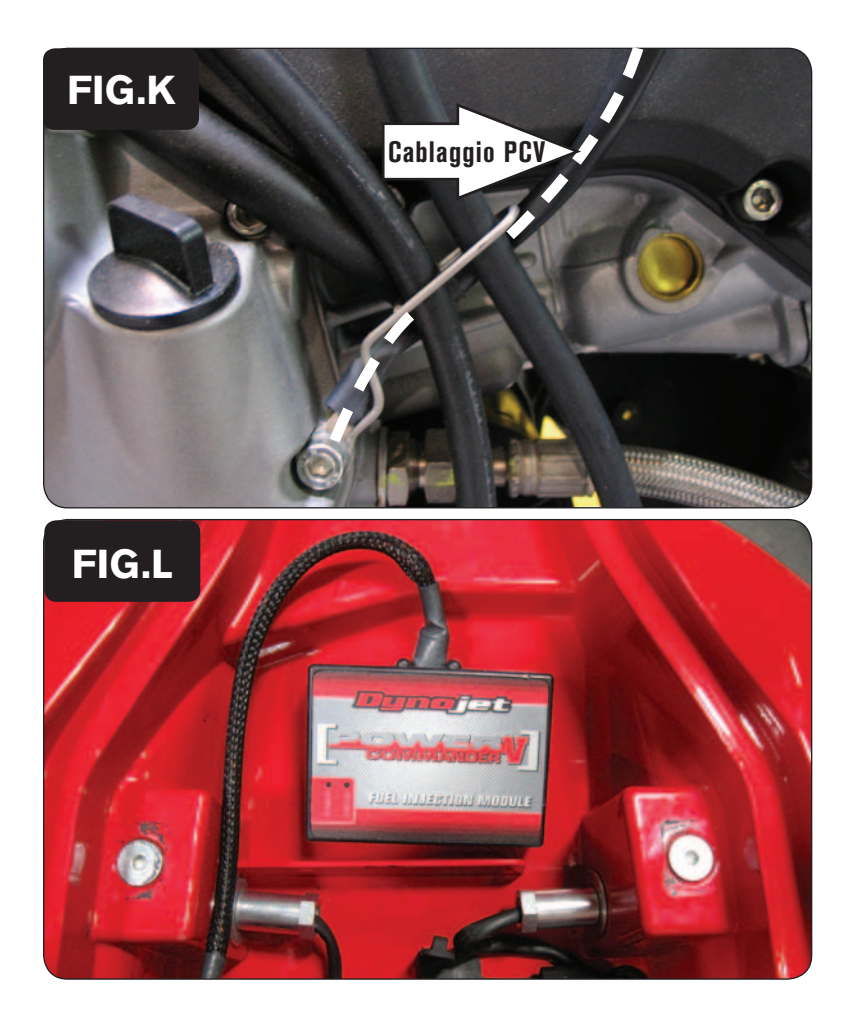

- 17. Collegare il cavo di massa dal PCV al bullone del coperchio carter motore mostrato nella figura K.
- 18. Reinstallare la carenatura destra.

- 19. Fissare il PCV nell'area sottosella utilizzando il velcro fornito. Pulire accuratamente entrambe le superfici con la salvietta in alcool fornita prima di applicare la parte adesiva del velcro.
- 20. Reinstallare le carenature, i fianchetti ed il serbatoio benzina. Quando si riposiziona il serbatoio benzina fare attenzione all'alloggiamento della connessione del cilindro posteriore.

 Se la centralina della moto è quella originale e non

 Ducati Performance non sarà possibile effettuare variazioni al di sotto del 20% farfalla sotto ai 5500 rpm con il PCV.

**Input velocità –** Filo GRIGIO/BIANCO del connettore a 3 pin (GRIGIO/ BIANCO, BLU/ARANCIONE, VERDE)

**Input temperatura –** Filo BIANCO/BLU – Dietro alla batteria sul cilindro anteriore.

**Alimentazione 12v per Autotune –** Filo GIALLO sul connettore del fanale posteriore. Connettore 5 pin sotto alla sella.